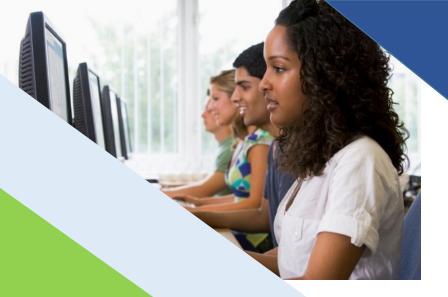

## ACCESSIBILITY GUIDE

Wisconsin Forward Exam

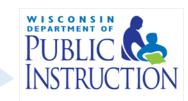

# Accessibility Guide Wisconsin Forward Exam

Developed by Office of Educational Accountability

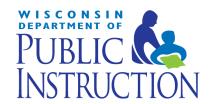

**Wisconsin Department of Public Instruction** 

Carolyn Stanford Taylor, State Superintendent Madison, Wisconsin

This publication is available from:

The Office of Educational Accountability
Wisconsin Department of Public Instruction
125 South Webster Street
Madison, WI 53703

(608) 267-1072 https://dpi.wi.gov/assessment osamail@dpi.wi.gov

Copyright @ August 2020 Wisconsin Department of Public Instruction

The Wisconsin Department of Public Instruction does not discriminate on the basis of sex, race, color, religion, creed, age, national origin, ancestry, pregnancy, marital status or parental status, sexual orientation, or ability and provides equal access to the Boy Scouts of America and other designated youth groups.

## **Table of Contents**

| TABLE OF CONTENTS                                                                  | 11 |
|------------------------------------------------------------------------------------|----|
| PURPOSE OF THE GUIDE                                                               | 1  |
| SECTION I: UNIVERSAL TOOLS                                                         | 2  |
| Embedded Universal Tools                                                           | 2  |
| Table 1: Embedded Universal Tools                                                  | 2  |
| Non-Embedded Universal Tools                                                       | 6  |
| Table 2: Non-Embedded Universal Tools                                              | 6  |
| SECTION II: DESIGNATED SUPPORTS                                                    | 7  |
| Embedded Designated Supports                                                       | 7  |
| Table 3: Embedded Designated Supports                                              | 7  |
| Non-Embedded Designated Supports                                                   | 10 |
| Table 4: Non-Embedded Designated Supports                                          | 10 |
| SECTION III: ACCOMMODATIONS                                                        | 17 |
| Embedded Accommodations                                                            | 17 |
| Table 5: Embedded Accommodations                                                   | 18 |
| Non-Embedded Accommodations                                                        | 19 |
| Table 6: Non-Embedded Accommodations                                               | 19 |
| Accessibility Rules - Options that are Mutually Exclusive                          |    |
| Request for Accommodation                                                          | 24 |
| APPENDIX A - ACCOMMODATION REQUEST FORMS                                           | 25 |
| APPENDIX B - LIST OF ACCESSIBILITY RESOURCES                                       | 26 |
| APPENDIX C - ACCESSIBILITY ABBREVIATIONS                                           | 27 |
| APPENDIX D - DECISION TREE TO ASSIST IN SELECTION OF SUPPORTS FOR ENGLISH LEARNERS | 29 |
| APPENDIX E - TTS VS. READ ALOUD AND DESIGNATED SUPPORT VS. ACCOMMODATION           | 30 |

### Purpose of the Guide

State and federal laws require that state assessments must allow for the inclusion of all students, including students with disabilities and English learners (ELs).

Accommodations and supports are practices and procedures that provide equitable access to grade-level content. They are intended to reduce or eliminate the effects of a student's disability or level of language acquisition; they do not reduce learning expectations. The accommodations or supports provided to a student must be consistent with classroom instruction, classroom assessments, and district and state assessments. It is important to note that while some accommodations or supports may be appropriate for instructional use, they may not be appropriate for use on a standardized assessment because of what the test is intending to measure.

District Assessment Coordinators (DACs) and School Assessment Coordinators (SACs) should be knowledgeable of the information in *The Accessibility Guide* to ensure valid and reliable test administration. It is also the responsibility of the DAC to ensure that all district and school staff are aware of this guide and its contents.

The Accessibility Guide is intended for school personnel and decision-making teams (e.g., IEP teams) as they prepare for and administer the Forward Exam. The guide contains information for classroom teachers, English development educators, special education teachers, and related services personnel as they select and administer universal tools, designated supports, and accommodations for those students who need them.

All students are administered the Forward Exam except for a very small number of students with the most significant cognitive disabilities who are assessed with an alternate assessment, the Dynamic Learning Maps (DLM).

**PLEASE NOTE:** In the DRC INSIGHT Portal (the Forward Exam data management portal), ALL accessibility features are referred to as "online". Please disregard this column in the portal. Accessibility features are either embedded (part of the online testing system) or non-embedded (not part of the system).

**IMPORTANT:** Providing designated supports or accommodations can be stressful for a student who does not use these accessibility features on a regular basis. Too many accessibility features can be a distraction rather than a support during testing. Please keep this in mind when assigning designated supports and accommodations for your students.

For information about how to enter student accessibility settings reference the *DRC INSIGHT Portal Guide* available at <a href="http://dpi.wi.gov/assessment/forward/resources">http://dpi.wi.gov/assessment/forward/resources</a>.

Frequently Asked Questions on accessibility information is available at <a href="http://dpi.wi.gov/assessment/forward/faq">http://dpi.wi.gov/assessment/forward/faq</a>.

### Section I: Universal Tools

This section describes the Universal Tools available for use on the Forward Exam. These tools are available to all students and are based on student preference. No action is needed in the DRC INSIGHT Portal to make these tools available or to associate their use with a particular student. The Universal Tools are available as part of the online testing system to all students. There is no option to "turn off" the tools.

#### **Embedded Universal Tools**

Table 1 describes all embedded Universal Tools available to all students as part of the INSIGHT online system (Forward Exam testing platform).

**Table 1: Embedded Universal Tools** 

| Embedded Universal Tools                                                                          | Description                                                                                                    |
|---------------------------------------------------------------------------------------------------|----------------------------------------------------------------------------------------------------|
| Calculator (See non-embedded accommodations for students who cannot use the embedded calculator.) | For calculator-allowed items, students may only use the online calculator provided in the assessment. If a student has a visual impairment (with IEP or 504 plans) and is unable to access this online calculator, they may use the calculator that they typically use, which is offered under non-embedded accommodations (e.g., talking calculator or braille calculator). The calculator accommodation is only permitted for calculator-allowed items. Test administrators must ensure the non-embedded calculator is only available for calculator-allowed items. |
| Click to Enlarge                                                                                  | This feature allows all test item content to fit within a single test page without introducing unnecessary scrollbars by using a thumbnail image of a portion of the item. When clicked on, this thumbnail is enlarged as a pop-up box that students can drag to any area of their screen allowing them to interact with the enlarged test item and tools simultaneously.                                                                                                    |
| Cross-off Tool (Strikethrough)                                                                    | The student uses this feature to eliminate (or cross-off) those answer choices that do not appear correct to the student. Students can remove the cross-off by simply re-selecting the crossed off item.                                                                                                    |

| Embedded Universal Tools | Description                                                                                                    |
|--------------------------|----------------------------------------------------------------------------------------------------|
| Flag/Mark for Review     | Students may mark (or flag) a question for review at a later point in the test. Students can see which items have been marked for review by the flag icon that appears on the go to question menu and on the review page at the end of the session.                                                                                                    |
|                          | <b>NOTE:</b> It is recommended but not required that students remove item flags before submitting a test session. All flagged questions should be reviewed prior to exiting the test session for the day since students may not go back to any questions worked on during the previous day. Students should only work forward from where they left off when exiting the test.                                                                                                    |
| Help/What's This?        | The help library provides information on tool usage, test directions, helpful hints, and other topics. It also includes a "What's This?" feature that allows a student to access contextual help for a specific tool or button.                                                                                                    |
| Highlighter              | This tool can be used to highlight some test content. Students can also remove highlights one-by-one or by using the clear-all option.                                                                                                    |
|                          | <b>NOTE:</b> The highlighter tool can be used to highlight passage text, item text, and on the text of the Multiple Choice (MC) answer options. The highlighter does not work where the student would type/click/drag any response option (e.g. drop down boxes, drag and drop, selecting sentences in a paragraph, a blank box for typing a response, or MC response bubbles). The highlighter also does not work on graphics and images that are "click to enlarge" or are within a response area (e.g. tables, graphs). |
| Go to Question           | Allows a student to jump to any item or passage set on the test by choosing the item from a drop-down list. Items that have been flagged by the student for review display a flag icon in this menu.                                                                                                    |
| Keyboard Navigation      | Move through the test, access tools, and answer questions using the keyboard.                                                                                                    |
| Line Guide               | Movable, straightedge line used to follow along with each line of text. Students can drag the guide up or down on the screen as an aid in reading an item or passage.                                                                                                    |

| Embedded Universal Tools  Magnifier Tool (Zoom) | Description  Magnify/enlarge the entire screen, including all text, images, and objects, by 150% or 200% for better viewing. This support may meet the needs of students with visual impairments and other print disabilities.  If the Magnifier tool is not sufficient for a student, utilizing a high resolution, large-format monitor may be an option, and is the online equivalent to "large print".  NOTE: For students who use it in their regular instructional environment, third-party screen magnification software (such as MAGic or ZoomText) is compatible for use with DRC INSIGHT but may lead to some pixelation at high magnification levels due to the way magnification is achieved by the third-party software.                                              |
|-------------------------------------------------|----------------------------------------------------------------------------------------------------|
| Measuring Tools (Math Tools)                    | This tool set includes both standard and metric rulers that can be dragged to the desired location on the screen and pivoted to take measurements in both inches and centimeters. Also included is a transparent protractor for measuring angles that can be moved over any object on the screen and rotated.                                                                                                    |
| Pause (Breaks)                                  | Students may be allowed to take breaks periodically as determined by their test administrator. Students should select the pause button in the lower toolbar to pause the test and to ensure that their test questions and responses are not visible to others while they are away from their device. The pause feature lasts up to 20 minutes. If the student returns to the paused device within the 20 minutes (a countdown timer displays the amount of time remaining in the pause) the student will not need to log back in to the test session. If the 20-minute time limit expires prior to the student resuming, the system automatically saves and exits the test session. To resume testing, the student will need to log back into the session with their test ticket. |

| Embedded Universal Tools                       | Description                                                                                                    |
|------------------------------------------------|----------------------------------------------------------------------------------------------------|
| Review Page                                    | Selecting the review/end test button in the lower toolbar allows the student to see which items have been attempted or flagged, and which remain unanswered. Clicking on any particular item number on the Review page will take the student directly to that item page. Upon reaching the Review page, a student may decide that their test session is ready to submit for scoring, or that they need to go back and make changes or complete missed items.  NOTE: The review page may, in some cases, report an attempt or partial answer as an "answered question". For example, a multi-select item that asks a student to choose more than one answer will indicate that the question has been answered even if the student selects only one answer. |
| Sticky Notes (Digital Notepad)                 | Creates and places a note on the screen in which a student can type a short message for later reference. Multiple notes can be created for each item or passage, and the notes can be moved around the screen, minimized or completely hidden, and re-opened. For a passage or scenario that contains multiple parts (for example, one passage that has several questions associated with it), the student can use the sticky note tool to take notes that are visible for all questions associated with that passage or scenario.                                                                                                    |
| Test Directions                                | Easy-to-follow instructions are provided at the beginning of the test to guide students on how to use the online tools and how to navigate and submit the test. Students can return to them at any point during the test by selecting the help menu in the item page toolbar.                                                                                                    |
| Tooltips                                       | Pop-up labels that describe each tool/function within the testing interface. Tooltips appear when the student hovers over a tool with the mouse pointer. For students who use the text-to-speech audio accommodation, the tooltip description will be read aloud to the student.                                                                                                    |
| <b>Writer's Checklist</b> (ELA Session 1 only) | The checklist is available for students during ELA Session 1 only. The checklist is designed to help focus student writing and help ensure a complete Text Dependent Analysis (TDA) response. To access the checklist, students select the "click to enlarge" button in the TDA and the checklist will open in a new pop-up window. The pop-up window is maneuverable and may be opened and closed as often as needed. The Writer's Checklist is also available in a printable Spanish version on the Forward Exam Resources web page.                                                                                                    |
|                                                | NOTE: This resource is also available as a non-embedded resource. See Table 2.                                                                                                    |

#### **Non-Embedded Universal Tools**

Table 2 describes the non-embedded Universal Tools that may be provided to any student but are not part of the online system. Non-embedded Universal Tools should be provided locally and the use of these tools is not recorded in the DRC INSIGHT Portal..

**Table 2: Non-Embedded Universal Tools** 

| Non-Embedded Universal Tools            | Description                                                                                                    |
|-----------------------------------------|----------------------------------------------------------------------------------------------------|
| Graph Paper                             | Optional resource for students in grades 6-8. While not necessary for grades 3-5, these students may also be provided graph paper to use as scratch paper. Graph paper must be collected and securely disposed of immediately after each testing session. The graph paper should be plain graph paper and must also be free of axis lines, points, numbers, and/or letters. Graph paper is provided for students to create organized sketches of points, lines, and/or shapes to solve problems in grades 6-8.  There is no need for a consistent requirement in graph paper size; however, the recommendation is the 1/4 inch graph paper.    |
| Scratch Paper                           | Required resource for all students in all content areas to allow students to take notes, make computations, sketch, or plan responses. May be plain or lined (i.e. must not contain any graphic organizers). Scratch paper used by students is secure test material and all scratch paper must be collected and securely disposed of immediately after the testing session.                                                                                                    |
| Writer's Checklist (ELA Session 1 only) | The Writer's Checklist is available as a PDF on the Forward Exam webpage under TDA resources. The checklist is designed to help focus student writing and help ensure a complete TDA response. The checklist may be printed and provided to students for use during the TDA session only. Any print versions of the checklist used during ELA Session 1 must be collected and securely destroyed immediately after the session.  The checklist is also available as an online tool for all student during ELA Session 1 only.  The Writer's Checklist is also available in a printable Spanish version on the Forward Exam Resources web page. |

## Section II: Designated Supports

This section describes the designated supports currently available for the spring 2020 Forward Exam. Designated supports are those features that are available for use by any student for whom the **need has been indicated by an educator or team of educators** (with parent/guardian and student input as appropriate) **and are part of the student's classroom instruction**. They are either provided as part of the online testing system (embedded) or separate from it (non-embedded). Students should have time to practice using the accommodation with the Forward Exam Online Tools Training (OTT) prior to actual testing.

ALL designated supports must be entered into the DRC INSIGHT Portal prior to printing test tickets and test administration. See the DRC INSIGHT Portal Guide for instructions about entering accommodations and supports into the DRC INSIGHT Portal.

- Test tickets will have an abbreviation next to "accommodations" on the student's test ticket if the support was entered prior to printing tickets and the support will be available during testing.
- Test tickets printed prior to having supports entered into the DRC INSIGHT Portal will not have an abbreviation appear next to "accommodations" on the ticket and the supports will **NOT** be available during testing.
- Test Administrators should have a list of all students who should receive designated supports and accommodations, whether embedded or non-embedded, during testing to ensure these students are receiving the accessibility options assigned.

#### **Embedded Designated Supports**

Table 3 describes the embedded designated supports that may be selected for a student in the DRC INSIGHT Portal prior to printing the test ticket.

**Table 3: Embedded Designated Supports** 

| Embedded<br>Designated<br>Supports | Test<br>Ticket<br>Abbr. | Description                                                                                                    | Guidance                                                                                                    |
|------------------------------------|-------------------------|----------------------------------------------------------------------------------------------------|----------------------------------------------------------------------------------------------------|
| Color<br>Choices                   | CC                      | The background color changes according to the color selected without changing the color of text, graphics or response areas. | Students with attention difficulties, visual impairments, or other print disabilities may benefit from this support. Color supports should be informed by evidence that color selections meet the student's needs. |

| Embedded<br>Designated<br>Supports   | Test<br>Ticket<br>Abbr. | Description                                                                                                    | Guidance                                                                                                    |
|--------------------------------------|-------------------------|----------------------------------------------------------------------------------------------------|----------------------------------------------------------------------------------------------------|
| Contrasting<br>Color                 | СТС                     | Using color combinations that are in opposite positions on the color wheel, the font and background colors change according to the combination selected.                                                                                                    | Students with attention difficulties, visual impairments, or other print disabilities may benefit from this support. Color supports should be informed by evidence that color selections meet the student's needs. |
| Reverse<br>Contrast                  | RC                      | All colors on the test page are displayed in the reverse (negative) color.                                                                                                    | Students with attention difficulties, visual impairments, or other print disabilities may benefit from this support. Color supports should be informed by evidence that color selections meet the student's needs. |
| Masking                              | MSK                     | Allows the student to cover up (mask) content that may be distracting, enabling the student to more easily focus their attention on a specific part of the screen.  Masked areas are re-sizeable and moveable on the item page.                                                                                                    | Students with attention difficulties, visual impairments, or other print disabilities may wish to mask content that may be distracting during the assessment.                                                      |
| Stacked<br>Translations<br>(Spanish) | ST                      | Stacked Spanish translations are available as a language support to designated students on all mathematics, science, and social studies assessments. For ELA assessments, only the test directions are available in stacked translation.  Stacked translations present students with a complete translation (Spanish) of all test content together with the full text of the original English. | For students whose primary language is Spanish and who use dual language supports in the classroom, the use of the stacked translation designated support may be appropriate.                                      |

| Embedded<br>Designated<br>Supports | Test<br>Ticket<br>Abbr. | Description                                                                                                    | Guidance                                                                                                    |
|------------------------------------|-------------------------|----------------------------------------------------------------------------------------------------|----------------------------------------------------------------------------------------------------|
|                                    |                         | The text-to-speech (TTS) function allows the student to listen via headphones or speakers to test information displayed on the screen. Words and numbers, test directions, questions, answer choices, and other information is read aloud by the computer and may be replayed as necessary.  NEW: TTS automatic playing (autoplay) can be turned off if a student only wants to use this feature on demand. | Text-to-speech (TTS) (computer voice) is allowed as a designated support for all grades in mathematics, science, social studies, and English language arts (ELA) as appropriate (not allowed for ELA Session 4 reading passages). With this feature, test content is read aloud by the computer in the English language. The TTS designated support is intended only for students who are struggling readers who may need assistance accessing the assessment or for students with reading-related disabilities. Students should use a similar support on a regular basis in the classroom. Allowing TTS for all students is <b>not</b> a proper use of this support. Students who use this support will need headphones unless tested individually in a separate setting.  See Appendix E for more information about TTS vs. Read Aloud, and Designated Support vs. Accommodation.  The majority of students who require text read to them should use the TTS designated support, to ensure these students are provided a standardized support across the state. <b>This includes students who have IEP or 504 plans.</b> Human readers (Read Aloud) are ONLY permitted in cases where students cannot manage to work with the computer audio voice (e.g., some students with autism or hearing impairments). <b>NOTE:</b> Read Aloud (human reader) and TTS (computer voice) are mutually exclusive and must not be assigned together, because they are the same support provided in different formats (human read vs. computer read). Both supports provide the information auditorily, therefore only one needs to be selected. If you are unsure which support to provide, have the student use the |
|                                    |                         |                                                                                                    | Online Tools Training (OTT) with TTS (computer voice) prior to assigning.                                                                                                    |

#### **Non-Embedded Designated Supports**

Table 4 describes the non-embedded designated supports that may be selected for a student in the DRC INSIGHT Portal prior to printing the test ticket. Non-embedded designated supports are provided locally and **may be provided to students who regularly use a similar support as part of their classroom instruction.** All non-embedded supports need to be entered into the DRC INSIGHT Portal for reporting purposes.

**Table 4: Non-Embedded Designated Supports** 

| Non-<br>Embedded<br>Designated<br>Supports  | Test<br>Ticket<br>Abbr. | Description                                                                                                    | Guidance                                                                                                    |
|---------------------------------------------|-------------------------|----------------------------------------------------------------------------------------------------|----------------------------------------------------------------------------------------------------|
| Amplification<br>Device                     | AD                      | The student adjusts the volume control beyond the computer built-in settings using nonembedded devices (e.g., Assistive listening devices (ALDs), or FM devices). | Students who are hard of hearing may use amplification assistive technology (e.g., FM System) to increase the volume provided in the assessment system. Use of this resource may require a separate setting. If the device has additional features that may compromise the validity of the test (e.g., internet access), the additional functionality must be deactivated to maintain test security.              |
| Word-to-<br>Word<br>Bilingual<br>Dictionary | BD                      | A Word-to-word bilingual dictionary may be provided as a designated language support.                                                                             | Not permitted on ELA tests. Refer to the DPI accommodations and supports webpage linked below for a list of DPI-approved word-to-word dictionaries.  NOTE: Word-to-word dictionaries are simply paper or electronic forms of words provided in two languages. Definitions are not included. <a href="http://dpi.wi.gov/assessment/forward/accommodations">http://dpi.wi.gov/assessment/forward/accommodations</a> |
| Color Overlay                               | СО                      | A transparent colored sheet that is placed over a page of text or is affixed to a computer screen.                                                                | Provides assistance to students who normally use this support when reading to reduce visual stress.                                                                                                    |

| Non-<br>Embedded<br>Designated<br>Supports | Test<br>Ticket<br>Abbr. | Description                                                                                                    | Guidance                                                                                                    |
|--------------------------------------------|-------------------------|----------------------------------------------------------------------------------------------------|----------------------------------------------------------------------------------------------------|
| Magnification                              | MAG                     | The size of specific areas of the screen (e.g., text, formulas, tables, graphics, and navigation buttons) may be adjusted by the student with an assistive technology device. Magnification allows increasing the size to a level not provided for by the zoom universal tool. Utilizing a larger monitor is the online equivalent to "large print". | Students accustomed to viewing enlarged text or graphics, or navigation buttons may need magnification to view content. This support also may meet the needs of students with visual impairments and other print disabilities. The use of this designated support may result in the student needing additional overall time to complete the assessment or possibly the need for an administration in a separate setting if the support used creates a test security concern.  Third-party screen magnification software (such as MAGic or ZoomText) may lead to some pixilation at high magnification levels due to the way magnification is achieved by the third-party software. Do not activate screen readers if using third party screen magnification, as they are not compatible. |
| Noise Buffers                              | NB                      | Ear mufflers (e.g., noise cancelling headphones) and/or white noise used to block external sounds.                                                                                                    | Student (not groups of students) wears equipment to reduce environmental noises. Students may have these testing variations if regularly used in the classroom. Students who use white noise will need headphones unless tested individually in a separate setting.                                                                                                    |

| Non-<br>Embedded<br>Designated<br>Supports                                                                     | Test<br>Ticket<br>Abbr. | Description                                                                                                    | Guidance                                                                                                    |
|----------------------------------------------------------------------------------------------------|-------------------------|----------------------------------------------------------------------------------------------------|----------------------------------------------------------------------------------------------------|
| Read Aloud<br>(Human<br>Reader) in<br>English<br>(Not allowed<br>for ELA<br>Session 4<br>reading<br>passages.) | RA                      | Read Aloud (human reader) allows the student to listen to test information displayed on the screen read to them by a qualified human reader. Words and numbers, test directions, questions, answer choices, and other information is read aloud by a human reader and can be repeated as necessary. | Read Aloud (human reader) is allowed as a designated support for all grades in mathematics, science, social studies, and English language arts (ELA) as appropriate (not allowed for ELA Session 4 reading passages). It is provided only in the English language. Read Aloud (human reader) is intended only for students who are struggling readers who may need assistance accessing the assessment, or students with reading-related disabilities. Students should use a similar support on a regular basis in the classroom. Allowing Read Aloud (human reader) for all students is <b>not</b> a proper use of this support. Students receiving the Read Aloud support will need to be tested individually in a separate setting.  The majority of students who require text read to them should use the TTS (computer voice) designated support, to ensure these students are provided a standardized support across the state. <b>This includes students who have IEP or 504 plans.</b> Human readers (Read Aloud designated support) are ONLY permitted in cases where students cannot manage to work with the computer audio voice (e.g., some students with autism or hearing impairments).  Note that Read Aloud and TTS are mutually exclusive and must not be assigned together, because they are the same support provided in different formats (computer read vs. human read). Both supports provide the information auditorily, therefore only one needs to be selected.  Read Aloud (human reader) Guidelines and Confidentiality Forms are available on the Forward Exam Accommodations and Supports webpage: http://dpi.wi.gov/assessment/forward/accommodations. |

| Non-<br>Embedded<br>Designated<br>Supports                                | Test<br>Ticket<br>Abbr. | Description                                                                                                    | Guidance                                                                                                    |
|---------------------------------------------------------------------------|-------------------------|----------------------------------------------------------------------------------------------------|----------------------------------------------------------------------------------------------------|
| Read Aloud<br>(Human<br>Reader) in<br>Spanish<br>(Not allowed<br>for ELA) | RAS                     | Read Aloud (human reader) in Spanish allows the student to listen to Spanish translation (stacked) test information displayed on the screen read to them by a qualified human reader in Spanish. Words and numbers, test directions, questions, answer choices, and other information is read aloud in Spanish by a human reader and can be repeated as necessary. | Read Aloud (human reader) in Spanish is allowed as a designated support for all grades in mathematics, science, and social studies for students who need the Spanish portion of the Spanish translation (stacked) read to them. For English language arts (ELA), only the test directions may be read aloud in Spanish (see NOTE below). Read Aloud (human reader) in Spanish is intended only for students who are struggling readers who may need assistance accessing the assessment, or students with reading-related disabilities. Students should use a similar support on a regular basis in the classroom. Students receiving the Read Aloud (human reader) in Spanish support will need to be tested individually (or in a small group) in a separate setting.  Spanish translation (stacked) and TTS (computer voice) cannot be used at the same time. The TTS (computer voice) is available in English only, however, the computer will try to read the Spanish translation as if it were English. If a student requires both TTS (computer voice) and stacked translation you should select (in the DRC INSIGHT Portal) the Spanish translation (stacked) and either Read Aloud (human reader) in English if the student needs the English portion of the stacked translation read aloud and/or Read Aloud (human reader) in Spanish if the student needs the Spanish portion of the stacked translation read aloud. During test administration, provide the student with a human reader and the stacked translation is not permitted during ELA as the ELA test is designed to measure the student's knowledge of the English Language.  See Appendix E for more information about TTS vs. Read Aloud, and Designated Support vs. Accommodations.  Read Aloud (human reader) Guidelines and Confidentiality Forms are available on the Forward Exam Accommodations and Supports webpage: http://dpi.wi.gov/assessment/forward/accommodations. |

| Non-<br>Embedded<br>Designated<br>Supports | Test<br>Ticket<br>Abbr. | Description                                                                                                    | Guidance                                                                                                    |
|--------------------------------------------|-------------------------|----------------------------------------------------------------------------------------------------|----------------------------------------------------------------------------------------------------|
| Scribe                                     | SC                      | Students dictate their responses to a human who records verbatim what they dictate.                                       | Students who have a significant motor disability, processing difficulties, sensory issues (e.g. students with autism who cannot touch a monitor/keyboard), or who have had a recent injury (such as a broken arm) that make it difficult to provide responses directly, may need to dictate their responses to a human, who then records the student's responses verbatim.  Translators who scribe student responses from a native language to English should translate word-for-word to the extent possible for all content areas except Text Dependent Analysis (TDAs) items. The TDA items must be scribed in English.  The TDA item measures composition, grammar, punctuation, capitalization, spelling as well as citing evidence and the use of textual support. Therefore, a student must dictate their response exactly as it is to be written. Before assigning this support, review the <i>Scribing Guidelines</i> , available on the Forward Exam Accommodations and Supports webpage at <a href="http://dpi.wi.gov/assessment/forward/accommodations">http://dpi.wi.gov/assessment/forward/accommodations</a> .  NOTE: The use of a scribe can be stressful to a student who does not normally use this support, especially during the TDA. Discuss the scribing process with the student ahead of time, as some students may opt to go without it if possible. |
| Separate<br>Setting                        | SS                      | Test location is altered so that the student is tested in a setting different from that made available for most students. | Students who are easily distracted or who may distract others may need an alternate location for their assessment (e.g., behavior differences, Read Aloud). It is permissible to have multiple students, who are assigned separate setting, testing in the same room depending on their individual needs.                                                                                                    |

| Non-<br>Embedded<br>Designated<br>Supports | Test<br>Ticket<br>Abbr. | Description                                                                                                    | Guidance                                                                                                    |
|--------------------------------------------|-------------------------|----------------------------------------------------------------------------------------------------|----------------------------------------------------------------------------------------------------|
| Small Group<br>Translation                 | SGT                     | Ensures all students receive the same test form allowing the test administrator to read the stacked translation in Spanish, or translate the exam in a language other than Spanish, to a small group at one time. SGT may be used for all mathematics, science, and social studies assessments. For ELA assessments, only the test directions may be translated/interpreted. | This support allows a translator/interpreter to read the test aloud to a small group of students (up to four) at the same time. Small Group Translation is only available as a language support to designated students on all mathematics, science, and social studies assessments. For ELA assessments, only the test directions may be translated/interpreted.  If providing SGT in Spanish the translator must read from the Spanish stacked translation provided for standardization.  For more information, please review the <i>Translator/Interpreter Guidelines and Qualifications</i> document available on the Forward Exam Accommodations and Supports webpage at <a href="https://dpi.wi.gov/assessment/forward/accommodations">https://dpi.wi.gov/assessment/forward/accommodations</a> .  Translators/Interpreters should use the <i>Guidelines for Read Aloud</i> (human reader) to assist in the translation/interpretation. Translators/Interpreters are required to complete the <i>Read Aloud</i> (human reader) <i>Confidentiality Agreement Form</i> prior to test administration.  Small Group Translation will appear on the student's test ticket next to accommodations as SGT.  NOTE: The use of SGT needs to be used in conjunction with the TI (Translator/Interpreter) designated support. If the student is a Spanish speaker, use ST (stacked translation) in small groups. You must select ST as a designated support in conjunction with SGT and Read Aloud (human reader) in English and/or Spanish. See EL supports decision tree in Appendix D. |

| Non-<br>Embedded<br>Designated<br>Supports | Test<br>Ticket<br>Abbr. | Description                                                                                                    | Guidance                                                                                                    |
|--------------------------------------------|-------------------------|----------------------------------------------------------------------------------------------------|----------------------------------------------------------------------------------------------------|
| Translator/<br>Interpreter                 | TI                      | Translator/Interpreter is available as a language support for languages other than Spanish to designated students on all mathematics, science, and social studies assessments. For ELA assessments, only the test directions may be translated/interpreted. | Students requiring language support in languages other than Spanish may use a translator/interpreter on all mathematics, science, and social studies assessments. For ELA assessments, only the test directions may be translated/interpreted.  For more information, please review the Translator/Interpreter Guidelines and Qualifications document available at on the Forward Exam Accommodations and Supports webpage at <a href="https://dpi.wi.gov/assessment/forward/accommodations">https://dpi.wi.gov/assessment/forward/accommodations</a> .  Translators/Interpreters should use the Guidelines for Human Read Aloud to assist in the translation/interpretation. Translators/Interpreters are required to complete the Read Aloud Confidentiality Agreement Form prior to test administration.  Translation/Interpretation will appear on the student's test ticket next to accommodations as TI. See EL supports decision tree in Appendix D for more information about assigning EL supports. |

### Section III: Accommodations

This section describes accommodations currently available for the spring 2021 Forward Exam. Accommodations are features that are available for use by a student for whom there is a documented need on an Individualized Education Program (IEP) or 504 plan and who use a similar accommodation as part of their classroom instruction. Educator teams make decisions, provide evidence of the student's need for the accommodation, and ensure that it is noted on the student's IEP or 504 plan. Accommodations need to be selected in the DRC INSIGHT Portal for each student prior to printing a test ticket. Students should have time to practice using the accommodation with the Forward Exam Online Tools Training (OTT) prior to actual testing.

All accommodations must be entered into the DRC INSIGHT Portal prior to printing test tickets. See the DRC INSIGHT Portal Guide for instructions on entering accommodations and supports into the DRC INSIGHT Portal.

- Test tickets will have an abbreviation next to "accommodations" on the student's test ticket if the accommodation was entered prior to printing tickets and the accommodation will be available during testing.
- Test tickets printed prior to having accommodations entered into the DRC INSIGHT Portal will not have an abbreviation appear next to "accommodations" on the ticket and the accommodations will **NOT** be available during testing.
- Test Administrators should have a list of all students who should receive designated supports and accommodations, whether embedded or non-embedded, during testing to ensure these students are receiving the accessibility options assigned.

#### **Embedded Accommodations**

Table 5 describes the embedded accommodations that may be selected for a student in the DRC INSIGHT Portal, as specified in an IEP or 504 plan, prior to printing the test ticket.

**Table 5: Embedded Accommodations** 

| Embedded<br>Accommodations                                                              | Test<br>Ticket<br>Abbr. | Description                                                                                                    | Guidance                                                                                                    |
|-----------------------------------------------------------------------------------------|-------------------------|----------------------------------------------------------------------------------------------------|----------------------------------------------------------------------------------------------------|
| Video Sign<br>Language (VSL)<br>(Not allowed for<br>ELA Session 4<br>reading passages.) | VSL<br>(ASL)            | Online delivery of test content in American Sign Language (ASL) is presented as a prerecorded embedded video of a human signer. Students activate the VSL and can view as often as needed using the controls provided. VSL is available for mathematics, science, social studies, and ELA (not allowed for ELA Session 4 reading passages). The pre-recorded VSL allows for standardization and consistency in administration of the sign language accommodation. | Students who are deaf or hard of hearing and who typically use ASL may utilize this accommodation when accessing audio and text-based content in the assessment.  In-person sign interpretation services or direct communication of the test content in sign language is <b>not</b> an allowable accommodation and invalidates the assessment.  A sign language interpreter is allowed to sign scripted directions from the test administration manual that proctors read to students prior to testing. |
| Closed<br>Captioning<br>(Only for ELA<br>Session 2<br>listening<br>passages)            | C CAP                   | Closed captioning is displayed immediately above the embedded audio player on all listening passages as the passage is played. Students without closed captioning on their printed test tickets will not see captioning as the passage audio plays.                                                                                                    | This accommodation is for students who are deaf or hard of hearing who typically access information presented via audio by reading words that are synchronized with the audio.                                                                                                    |

#### **Non-Embedded Accommodations**

Table 6 describes the non-embedded accommodations that may be selected for a student in the DRC INSIGHT Portal, as specified in an IEP or 504 plan, prior to printing student test tickets. With the exception of braille (BRL), print-on-demand (POD), and listening scripts (LS), all non-embedded accommodations should be provided locally. All non-embedded accommodations need to be selected in the DRC INSIGHT Portal for reporting purposes.

**Table 6: Non-Embedded Accommodations** 

| Non-Embedded<br>Accommodations   | Test<br>Ticket<br>Abbr. | Description                                                                                                    | Guidance                                                                                                    |
|----------------------------------|-------------------------|----------------------------------------------------------------------------------------------------|----------------------------------------------------------------------------------------------------|
| Abacus                           | AB                      | This tool may be used in place of scratch paper for students who typically use an abacus.                                                                                              | Some students with visual impairments use an abacus in place of using scratch paper.                                                                                                    |
| Alternate<br>Response<br>Options | ARO                     | Alternate response options include but are not limited to adapted keyboards, large keyboards, StickyKeys, MouseKeys, FilterKeys, adapted mouse, touch screen, head wand, and switches. | Some students with physical disabilities may need to use the alternate response options accommodation. Some alternate response options are external devices that must be plugged in and be compatible with the assessment delivery system. It is important to test compatibility ahead of time with the Online Training Tools. |

| Non-Embedded<br>Accommodations | Test<br>Ticket<br>Abbr. | Description                                                                                                    | Guidance                                                                                                    |
|--------------------------------|-------------------------|----------------------------------------------------------------------------------------------------|----------------------------------------------------------------------------------------------------|
| Braille                        | BRL                     | A paper copy braille version of the test will be available at each grade level and content area. All tests will be presented in Unified English Braille (UEB) and will follow Nemeth Code for mathematical and scientific notation where appropriate. | In addition to selecting the braille accommodation for a student in the DRC INSIGHT Portal, DACs must order printed braille tests using the "additional materials" request page in the DRC INSIGHT Portal.  All student responses must be transcribed into the online testing system (INSIGHT) by the test administrator or other designated person using the student's test ticket. The test ticket must have BRL next to accommodations to ensure that the online test form and the braille form have matching content for all questions.  The printed test must be treated as secure testing material. See the <i>Test Administration Manual</i> on the Forward Exam Resources webpage for more information on the braille process including test security procedures. <a href="http://dpi.wi.gov/assessment/forward/resources">http://dpi.wi.gov/assessment/forward/resources</a> For Braille administration instructions refer to the <i>Test Administration Manual</i> .  NOTE: Braille Item Samplers are available on request from the test vendor. Please contact your DAC to request these materials. |
| Calculator                     | NEC                     | A calculator that is considered an assistive technology device such as a talking calculator or braille calculator.                                                                                                    | Students with visual impairments who are unable to access the online calculator provided in the assessment for calculator-allowed items will be permitted to use the calculator that they typically use, such as a braille calculator. Test administrators must ensure the calculator is only available for calculator-allowed items.  Calculators provided online in the Forward Exam by grade level for calculator-allowed items only:  For grade 6, a basic four-function calculator is required.  For grades 7 and 8, a scientific calculator with exponents, trigonometry, and logarithmic functionalities is required.  All other students must use the online calculator provided in the assessment.                                                                                                    |

| Non-Embedded<br>Accommodations                                     | Test<br>Ticket<br>Abbr. | Description                                                                                                    | Guidance                                                                                                    |
|--------------------------------------------------------------------|-------------------------|----------------------------------------------------------------------------------------------------|----------------------------------------------------------------------------------------------------|
| Listening Scripts<br>(ELA Session 2<br>listening passage<br>only.) | LS                      | Printable listening scripts of the audio presentations in ELA Session 3 are provided for use by a qualified human reader. The human reader reads the script aloud to a student who is deaf or hard of hearing and needs to view the reader's face while having the passage read to them in order to access the material. | Listening scripts may be provided to test administrators working with students who are deaf or hard of hearing who are unable to access the embedded listening passages via the embedded audio, closed captioning, or video sign language. This accommodation would be for a student that would need the test administrator to read the listening passages aloud to the student, allowing the student to view the test administrators' face so the student may lip read.  The decision to allow this accommodation must be based on each individual student's need and documented in a student's IEP or 504 Plan.  There is a special protocol for requesting the listening script accommodation. If a student requires listening scripts, the DAC must submit a request via the Listening Script Accommodation Approval Form located at <a href="http://dpi.wi.gov/assessment/forms">http://dpi.wi.gov/assessment/forms</a> .  After receiving the request, DPI will review, and if approved, activate the process. If approved, the accommodation must be selected in the DRC INSIGHT Portal for the student prior to printing test tickets. |
| Multiplication Table (Allowed for grades 4 and above.)             | МТ                      | A paper-based single digit (1-9) multiplication table will be available for reference.                                                                                                    | For <b>students in grades 4 and above</b> with a documented and persistent calculation disability (i.e. dyscalculia). A student must have a documented disability/disorder that significantly impacts a person's ability to learn and perform math calculations as evidenced by documentation in the student's IEP. <i>The Multiplication Table</i> is available on the Forward Exam Accommodations and Supports webpage at <a href="http://dpi.wi.gov/assessment/forward/accommodations">http://dpi.wi.gov/assessment/forward/accommodations</a> .                                                                                                    |

| Non-Embedded<br>Accommodations | Test<br>Ticket<br>Abbr. | Description                                                                                                    | Guidance                                                                                                    |
|--------------------------------|-------------------------|----------------------------------------------------------------------------------------------------|----------------------------------------------------------------------------------------------------|
| Print-on-Demand                | POD                     | A print-on-demand version of the test is available at each grade level and content area in PDF format. The test administrator or other designated person will print the test and provide it to the student with this accommodation. | The print-on-demand accommodation is intended for those extremely rare instances (e.g., photosensitive epilepsy, zoom or magnification not large enough for a student with significant visual impairments) where a student's condition prevents him or her from accessing test material online. Access to printed items/stimuli should not be assigned based on a preference. The decision to allow this accommodation must be based on each individual student's need and documented in a student's IEP or 504 Plan. There are emergency circumstances in which medical documentation is acceptable (i.e. concussion with no screen time permitted).  All responses must be entered into the student's online test by the test administrator or other designated person using the student's test ticket. The printed test must be treated as secure testing materials.  There is a special protocol for requesting a print-on-demand accommodation. If a student requires print-on-demand, the DAC must submit a request for <i>Print-on-demand Accommodation Approval Form</i> located at <a href="http://dpi.wi.gov/assessment/forms">http://dpi.wi.gov/assessment/forms</a> .  DPI will review the request, and if approved, activate the process. If approved, the accommodation must be selected in the DRC INSIGHT Portal for the student prior to printing test tickets. |

| Non-Embedded<br>Accommodations                                                                   | Test<br>Ticket<br>Abbr. | Description                                                                                                    | Guidance                                                                                                    |
|--------------------------------------------------------------------------------------------------|-------------------------|----------------------------------------------------------------------------------------------------|----------------------------------------------------------------------------------------------------|
| Read Aloud (Reading Passages for Visually Impaired)  (Including ELA Session 4 reading passages.) | RAP                     | Read Aloud (human reader) accommodation allows a visually impaired student to listen via a qualified human reader to ELA test information displayed on the screen, including test directions, questions, answer choices, and ELA Session 4 reading passages, and can be repeated as necessary. | This accommodation is only available to a student with visual impairments who is receiving instruction in contracted braille but is not yet proficient.  Read Aloud (human reader) is available as an accommodation for students whose need is documented in an IEP or 504 plan and have met all five criteria on the Request for Read Aloud Accommodation for the Forward Exam. See link below to request form.  There is a special protocol for requesting the Read Aloud (human reader) accommodation. If a student requires the Read Aloud (human reader) accommodation, the DAC must submit a Request for the Read Aloud Accommodation Approval Form located at <a href="http://dpi.wi.gov/assessment/forms">http://dpi.wi.gov/assessment/forms</a> .  DPI will review the request and if approved, activate the process. If approved, the accommodation must then be selected in the DRC INSIGHT Portal for the student prior to printing test tickets.  Students who do not meet these criteria but require Read Aloud (human reader) should use the designated support Read Aloud including those who have IEP or 504 plans.  Read Aloud (human reader) Guidelines and Confidentiality Forms are available on the Forward Exam Accommodations and Supports webpage: <a href="http://dpi.wi.gov/assessment/forward/accommodations">http://dpi.wi.gov/assessment/forward/accommodations</a> . |

#### Accessibility Rules - Options that are Mutually Exclusive

The following supports and accommodations are mutually exclusive (one cannot be used with another):

#### ELA:

- Spanish Translation (stacked) [ST] See NOTE below
- Text-to-Speech (Computer Voice) [TTS] See NOTE below
- Video Sign Language (VSL) [VSL (ASL)]
- Print-on-Demand [POD]
- Braille [BRL]

#### Mathematics, Science, and Social Studies:

- Spanish Translation (stacked) [ST] See NOTE below
- Text-to-Speech (Computer Voice) [TTS] See NOTE below
- Video Sign Language (VSL) [VSL (ASL)]
- Print-on-Demand [POD]
- Braille [BRL]

**NOTE**: Spanish translation (stacked) and TTS (computer voice) cannot be used at the same time. The TTS (computer voice) is available in English only, however, the computer will try to read the Spanish translation as if it were English. If a student requires both TTS and stacked translation you should select (in the DRC INSIGHT Portal) the Spanish translation (stacked) **and** either Read Aloud (human reader) in English if the student needs the English portion of the stacked translation read aloud and/or Read Aloud (human reader) in Spanish if the student needs the Spanish portion of the stacked translation read aloud. During test administration, provide the student with a human reader and the stacked translation.

**NOTE:** TTS and Read Aloud are mutually exclusive and must not be assigned together because they are the same support provided in different formats (computer read vs. human read). It is redundant for a human to be reading to the student at the same time that the student has headphones on and is listening to the computer voice reading aloud (TTS).

#### **Request for Accommodation**

Any accommodation or support not in *The Accessibility Guide* must be approved by DPI prior to use during the Forward Exam. DPI staff will determine whether the requested accessibility option impacts the validity of the test results and/or the construct the test is intended to measure. See Appendix A.

# Appendix A - Accommodation Request Forms

All forms are available at <a href="https://dpi.wi.gov/assessment/forms#accom">https://dpi.wi.gov/assessment/forms#accom</a>.

- Forward Exam Guidelines for the Administration of Read Aloud (human reader) Accommodation to Visually Impaired Students for the Forward Exam
- Forward Exam Request for Accommodation Form
- Forward Exam Request for Print-on-Demand Accommodation Form
- Forward Exam Request for Listening Script Accommodation Form
- Forward Exam Request for Read Aloud Accommodation Form

# Appendix B - List of Accessibility Resources

Available on the Forward Exam Accommodations and Supports webpage <a href="https://dpi.wi.gov/assessment/forward/accommodations">https://dpi.wi.gov/assessment/forward/accommodations</a>.

| Resource/Training Material | Description                                                                                                    |
|----------------------------|----------------------------------------------------------------------------------------------------|
| Accessibility Guide        | Provides information about universal tools, designated supports, and accommodations that are available for those students who need them during the administration of the Forward Exam. This guide also provides descriptions and guidelines for each accessibility feature. |
| Accessibility Training     | This PowerPoint provides training on accessibility features,                                                                                                    |
| PowerPoint                 | including their descriptions and policies for use.                                                                                                    |
| Multiplication Table       | This Non-embedded Accommodation is available only for grades 4-8.                                                                                                    |
| Read Aloud Guidelines      | This document outlines the qualifications, guidelines, and procedures required for a test reader. Test readers must sign the Read Aloud Agreement to Maintain Confidentiality prior to administration. Completed agreement forms are retained by the DAC/SAC.               |
| Scribe Guidelines          | This document outlines the qualifications, guidelines and procedures when using a scribe.                                                                                                    |
| Translator/Interpreter     | This document outlines the qualifications, guidelines, and                                                                                                    |
| Guidelines                 | procedures required when using a translator/interpreter.                                                                                                    |
| Word-to-Word Bilingual     | This document provides a list of allowable bilingual                                                                                                    |
| Dictionaries               | dictionaries.                                                                                                    |

## Appendix C - Accessibility Abbreviations

| Abbreviation | Description                             | Accommodation / Designated Support | Embedded / Non-<br>Embedded |
|--------------|-----------------------------------------|------------------------------------|-----------------------------|
| СС           | Color Choices                           | Designated Support                 | Embedded                    |
| СТС          | Contrasting Color                       | Designated Support                 | Embedded                    |
| RC           | Reverse Contrast                        | Designated Support                 | Embedded                    |
| MSK          | Masking                                 | Designated Support                 | Embedded                    |
| ST           | Stacked Translations (Spanish)          | Designated Support                 | Embedded                    |
| TTS          | Text-to-Speech (Computer Voice)         | Designated Support                 | Embedded                    |
| AD           | Amplification Device                    | Designated Support                 | Non-Embedded                |
| BD           | Word-to-Word Bilingual<br>Dictionary    | Designated Support                 | Non-Embedded                |
| СО           | Color Overlay                           | Designated Support                 | Non-Embedded                |
| MAG          | Magnification                           | Designated Support                 | Non-Embedded                |
| NB           | Noise Buffers                           | Designated Support                 | Non-Embedded                |
| RA           | Read Aloud (Human Reader) in English    | Designated Support                 | Non-Embedded                |
| RAE          | Read Aloud (Human Reader) in<br>Spanish | Designated Support                 | Non-Embedded                |
| SC           | Scribe                                  | Designated Support                 | Non-Embedded                |
| SS           | Separate Setting                        | Designated Support                 | Non-Embedded                |
| SGT          | Small Group Translation                 | Designated Support                 | Non-Embedded                |
| ТІ           | Translator / Interpreter                | Designated Support                 | Non-Embedded                |
| VSL (ASL)    | Video Sign Language                     | Accommodation                      | Embedded                    |
| C CAP        | Closed Captioning                       | Accommodation                      | Embedded                    |
| AB           | Abacus                                  | Accommodation                      | Non-Embedded                |
| ARO          | Alternate Response Options              | Accommodation                      | Non-Embedded                |

| Abbreviation | Description                                         | Accommodation /<br>Designated Support | Embedded / Non-<br>Embedded |
|--------------|-----------------------------------------------------|---------------------------------------|-----------------------------|
| BRL          | Braille                                             | Accommodation                         | Non-Embedded                |
| NEC          | Calculator                                          | Accommodation                         | Non-Embedded                |
| LS           | Listening Scripts                                   | Accommodation                         | Non-Embedded                |
| MT           | Multiplication Table                                | Accommodation                         | Non-Embedded                |
| POD          | Print-on-Demand                                     | Accommodation                         | Non-Embedded                |
| RAP          | Read Aloud (Reading Passages for Visually Impaired) | Accommodation                         | Non-Embedded                |

# Appendix D - Decision Tree to Assist in Selection of Supports for English Learners

**Reminder:** Only select supports the student needs and uses regularly in the classroom.

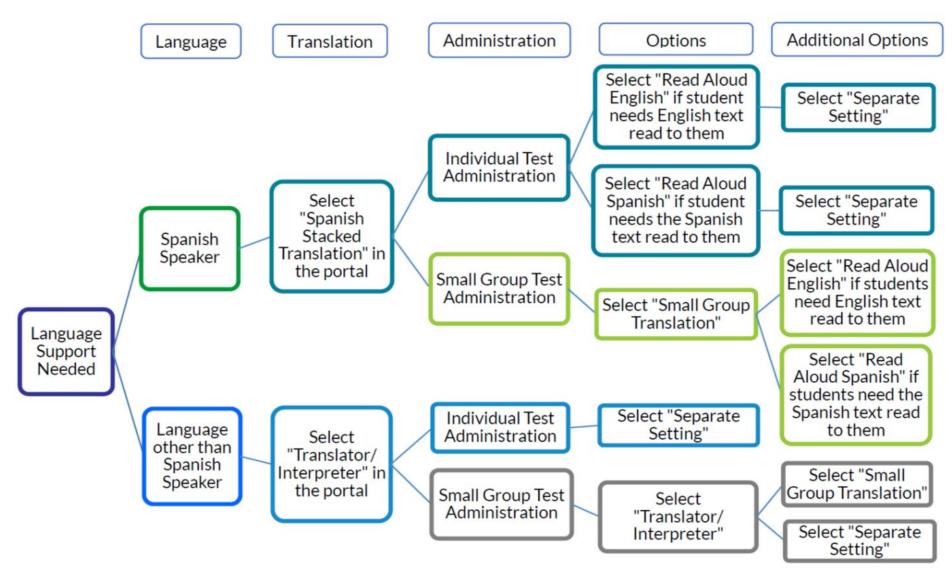

## Appendix E - TTS vs. Read Aloud and Designated Support vs. Accommodation

# TTS Designated Support

(Computer Voice)

Available for all content areas.

Read by the computer.

As reading ability is being tested in ELA Session 4, it will not read the reading passages in that session.

May be provided to any student with a documented need including those with and IEP or 504 plan.

Should be used for the majority of students requiring text read to them, to ensure students are provided a standardized support across the state.

## Read Aloud Designated Support

(Human Reader)

Available for all content areas.

Read by a human reader.

As reading ability is being tested in ELA Session 4, a human reader cannot by used for the reading passages in that session.

May be provided to any student with a documented need including those with and IEP or 504 plan.

Should only be used by students who have difficulties with the computer voice, such as students with autism, hearing difficulties, etc.

## Read Aloud Accommodation

(Reading Passages for Visually Impaired)

Only available for ELA (includes ELA Session 4).

Read by human reader.

In addition to reading all directions, questions and answer choices, it will allow the reading of the reading passages in ELA Session 4.

May ONLY be provided to a student with visual impairments who is learning braille but not yet proficient and whose need is documented in an IEP or 504 plan, with prior approval from DPI via request form.